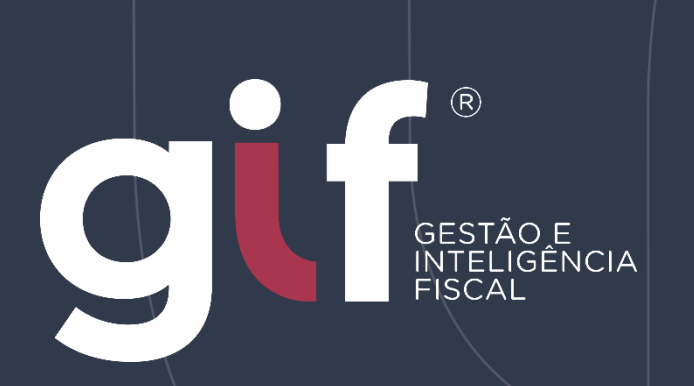

# Manual de Oriențação para Serviços Tomados recolhidos na **DecWeb**

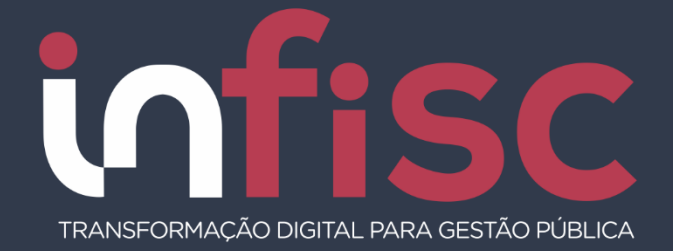

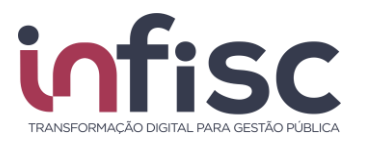

Este manual tem o intuito de explicar o procedimento de escrituração de Serviços Tomados quando este já possui recolhimento realizado na DecWeb, desta forma a escrituração da nota junto ao portal de DESIF/CESTIF deve contemplar os passos a seguir.

#### **1. Escriturando Serviços Tomados e sinalizando recolhimento.**

O sistema possibilita sinalizar durante a escrituração de um serviço tomado que este já possui recolhimento realizado junto ao portal da DecWeb.

Durante o registro de serviços tomados, um campo deve ser sinalizado, vide print:

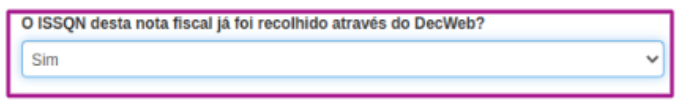

Ao registrar o Serviço Tomado, indicar se "Sim" ou "Não" se o ISSQN desta nota fiscal já foi recolhido através do portal da DecWeb.

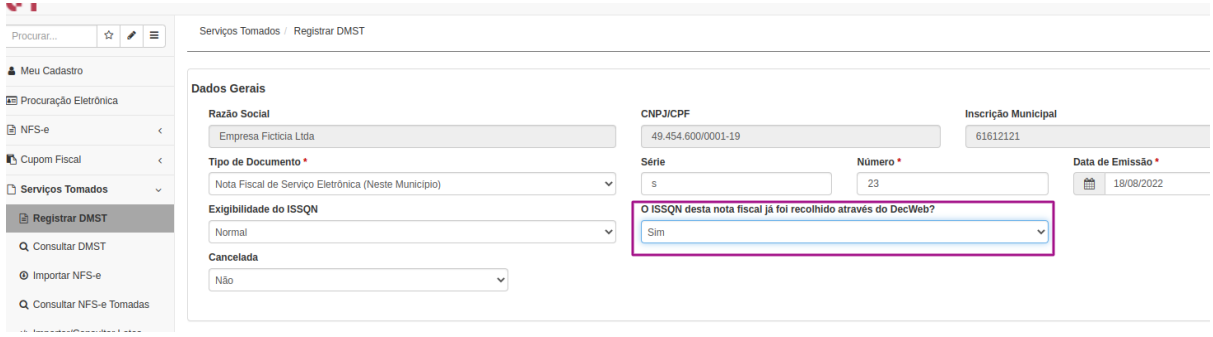

### **2. Importando NFS-e e sinalizando recolhimento na DecWeb.**

Na tela de importação de NFSe [*Serviços Tomados → Importar NFS-e*], caso a competência seja **agosto**, uma nova coluna será exibida para que possibilite a sinalização do recolhimento aplicado.

Possibilitando que na coluna "*Recolhimento na DecWeb?*" seja sinalizado com "Sim" ou "Não" para informar a aplicação do recolhimento do imposto.

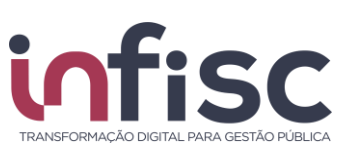

#### Manual de Orientação para Serviços **Tomados na DecWeb**

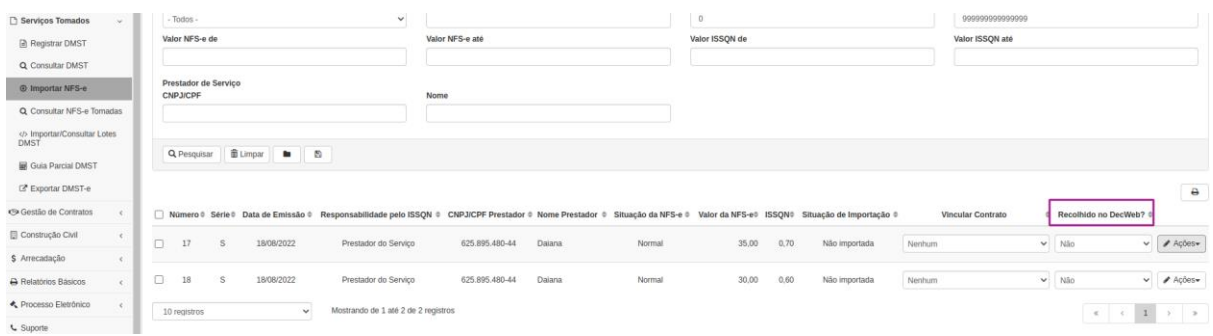

Notar ainda que através da tela de [*Arrecadação → Extrato*] possibilitará a visualização de pendências relacionadas às notas de Serviços Tomadas.

Caso a sinalização de que todas as notas foram recolhidas na DecWeb, não serão listadas pendências para geração de guia, vide informações de "Serviços Tomados/Situação":

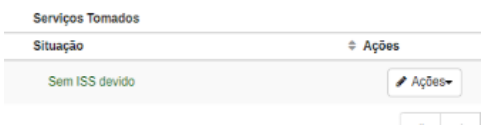

Contudo, havendo algum outro Serviço Tomado que não aplicado o recolhimento da DecWeb, deve ser gerada a guia, sendo inclusive demonstrada a pendência através da tela, vide:

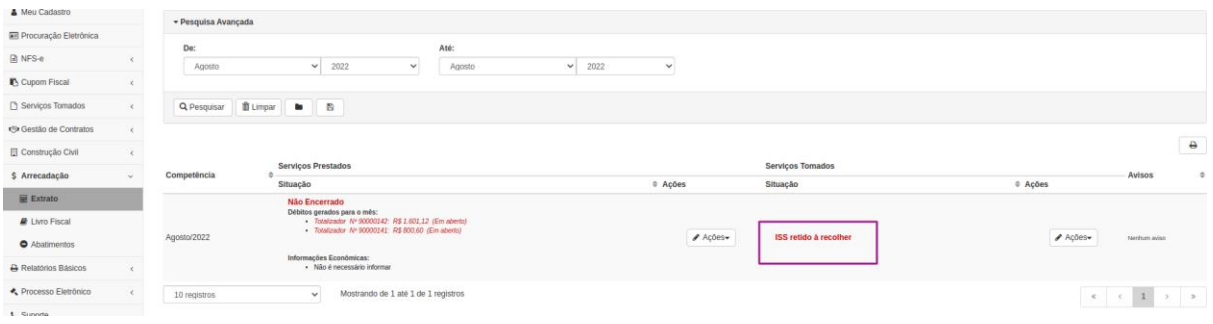

Utilizando ainda a opção [*Ações → Recolher ISSQN Retido*] possibilitará a geração da guia da(s) nota(s) pendentes.

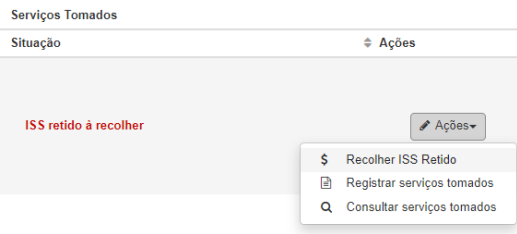

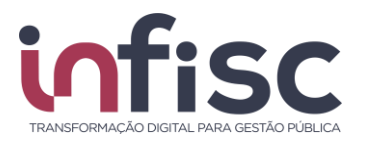

#### **3. Visualizando Serviços Tomados com Indicação de recolhimento.**

Após escrituração do Serviços Tomado sinalizando uma das opções de recolhimento, fica demonstrada a informação através da coluna "*Situação do Imposto*", vide:

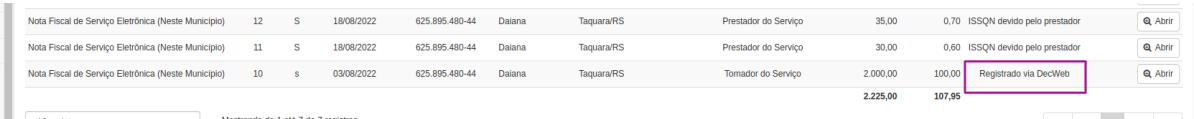

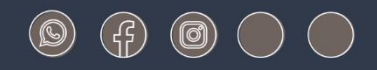

# www.infisc.com.br

Julio de Castilhos, 2579 - salas 507 e 512 Taquara - CEP 95600-080 Fones: 51 3541 8054 | 3542 1395 contato@infisc.com.br